# **Installation and Commissioning Instructions** Parameterisation-Interface

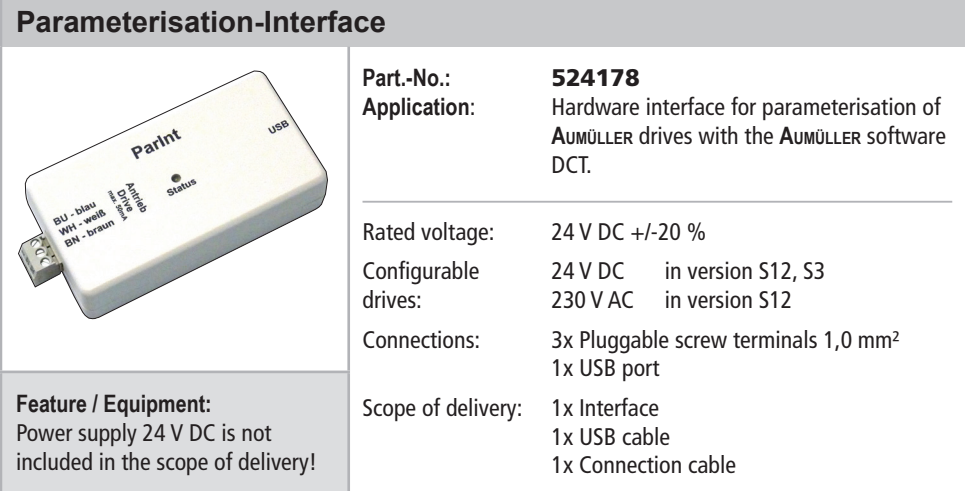

- The **Parameterisation-Interface** serves as a hardware interface for the parameterisation of **Aumüller** drives.
- **In conjunction with the AUMÜLLER DCT software** - and the **Drives Plug-In** available in it - a wide variety of drive parameters can be individually configured.
- Can be used for all drives with control type **S12**  and **S3**.

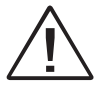

Warranty claims require proper and professional assembly, installation and maintenance in accordance with the statutory regulations and the specifications of the manufacturer of the drives. The safety instructions in the supplied product documentation must be observed.

Power supply 24 V DC is not included in the scope of delivery!

The 24 V DC power supply of a **Control Unit** or the **Test kit** (Part.-No.: 533984) can be used! Note |

> Strictly observe the information given in this and in the instructions for installation of the drives when parameterize the **Aumüller** drives with the **Parameterisation-Interface** and **DCT**.

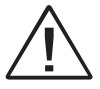

Details can be found on our website **www.aumueller-gmbh.de**

Keep these instructions for the entire service life of the product.

## **System requirements for DCT: Direct Configuration Tool**

The programme can be installed on a computer with at least the following characteristics:

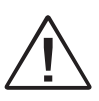

The **DCT software** is designed exclu- **The DCT software** is designed exclusively for the parameterisation of the **Aumüller** drives indicated in these instruction.

#### **CPU:**

1 GHz or higher

#### **Operating systems:**

Microsoft® Windows 10 64bit or higher MacOS 13 Ventura or higher

#### **Memory:**  Min. 1 GB RAM

**Hard disk:**  At least 200 MB free memory space

#### **Accessories:**

USB connection for connection between computer and control unit, internet connection for system installation and updates

## Installation step 1: **Install DCT software**

Download DCT software:

*https://www.aumueller-gmbh.de/downloads/ software/*

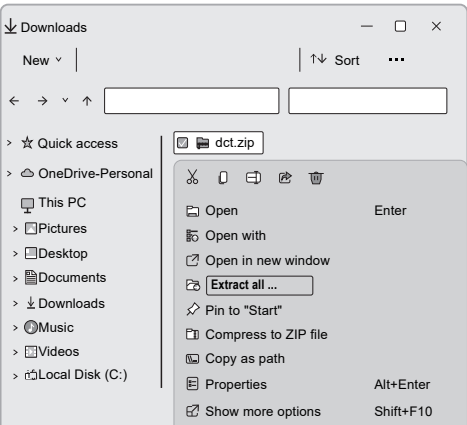

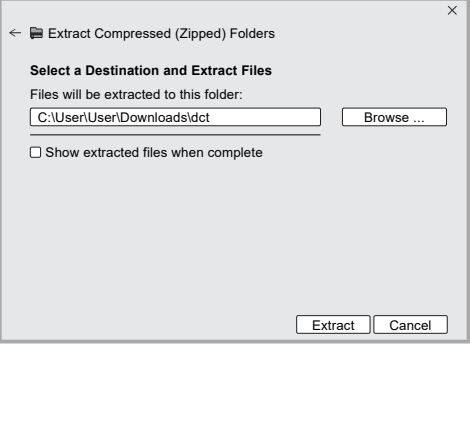

## Installation step 2a: **Connection of drives 24 V DC with S12 or S3 electronics**

 Connect computer, **Parameterisation-Interface** and drives.

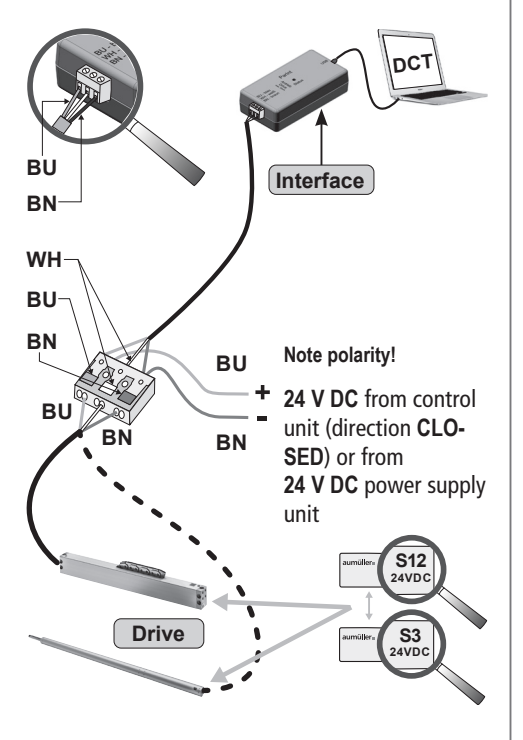

**Note** 

If only **one** drive is parameterised, an additional power supply is not necessary.

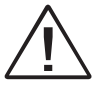

During the parameterisation: Do not switch off the operating voltage when connected to a control unit, because it could lead to complications.

## Installation step 2b: **Connection of drives 230 V AC with S12-electronics**

 Connect computer, **Parameterisation-Interface** and drives.

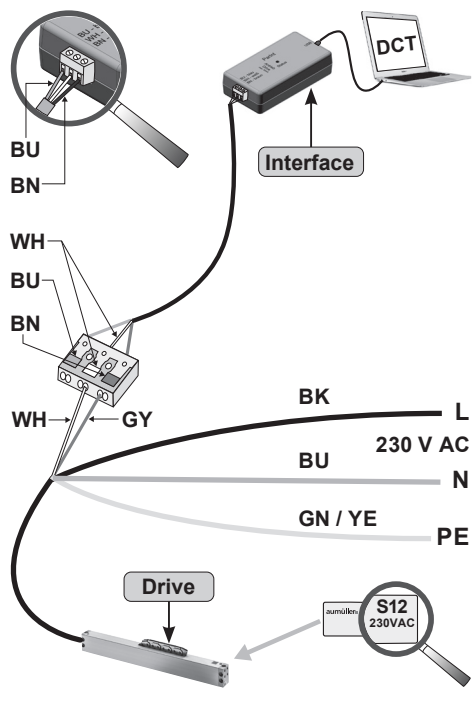

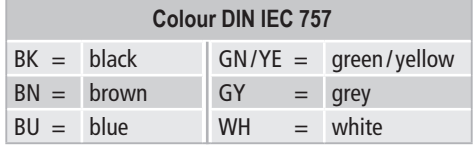

## Installation step 2c: **Connection of drives 230 V AC with S12 parameterisation on the 24V-side**

For drives in multiple operation (**set**), a second cable leads already routed out of the end cap. This cable can be used for configuration with **DCT**.

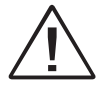

Only **one** drive can be configured at a time. Separate the two drives.

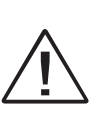

Do **not** use an **external** power supply, otherwise the drive will be destroyed. Program **without** voltage. Only connect to the **Parameterisation-**

**Interface**.

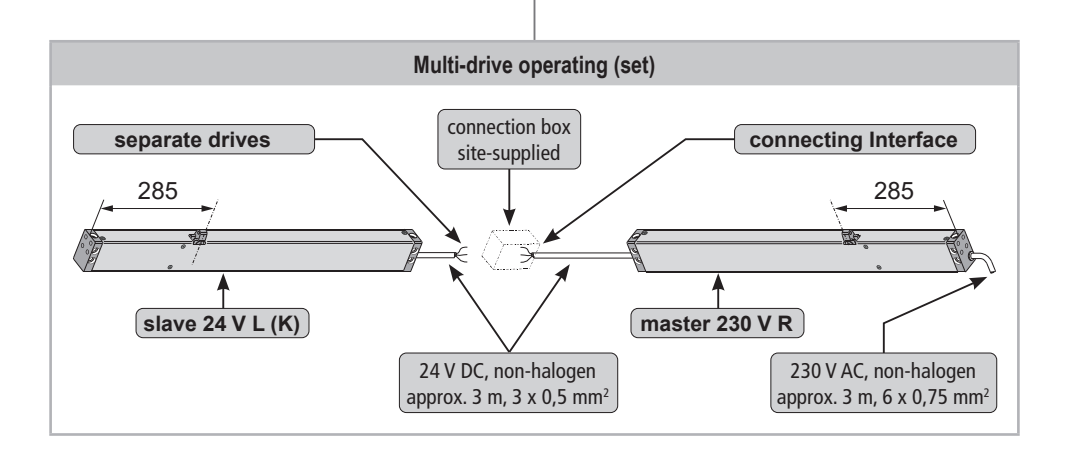

## **Connection of drives 230 V AC with S12 parameterisation on the 24V-side**

At 230 V AC drives (type KS2 / KSA) with **Z version**  Connect computer, **Parameterisation-Interface** use the internal cable on the 24V-side:

- $\blacksquare$  Loosen the screws  $\blacksquare$  (drive type KS2).
- Remove the end cap  $\bullet$  from the drive hou- $\sin \theta$ .
- $\blacksquare$  Pull out the cable  $\spadesuit$ , strip the insulation and connect it to the **Parameterisation-Interface**.

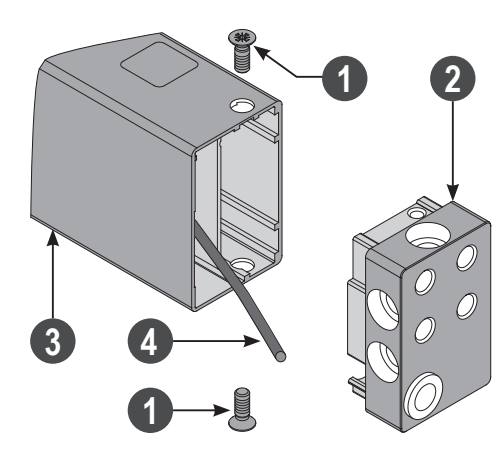

- After configuring the drives, insulate the cab $leq$   $\Omega$ .
- **Mount the end cap**  $\odot$  **with screws**  $\odot$  **at the** drive housing  $\bigcirc$ .

and drives.

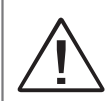

Do **not** use an **external** power supply, otherwise the drive will be destroyed. Program **without** voltage. Only connect to the **Parameterisation-Interface**.

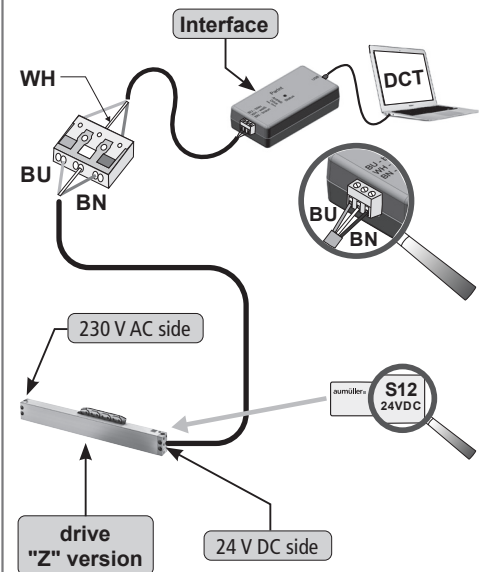

## Installation step 3: **Start configuration**

**Start DCT.exe** in the unpacked directory.

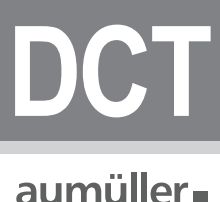

**DCT.exe**

■ Download **Drives Plug-In** at the first start.

### **DRIVES**

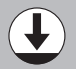

**BU** ly offers them for download. ■ At every regular start, **DCT** checks whether there are updates for **Drives** and then automatical-

# **DRIVES**

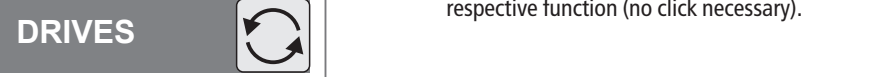

■ Start the **Plug-In** to start the configuration.

## **DRIVES**

- The **LED** of the **Interfaces** flashes **red**. The **Plugin Drives** is searching for connected drives.
- Once the drives have been detected, configuration can begin.

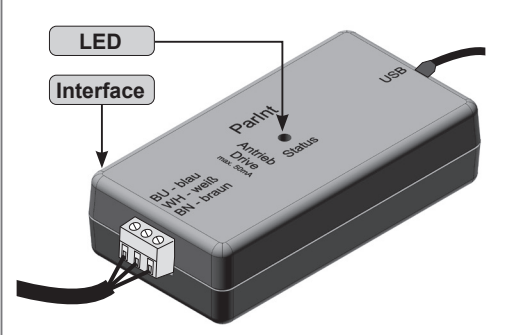

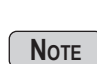

al functions can be displayed by simply<br>hovering the mouse pointer over the<br>recogetive function (as click peoposes) respective function (no click necessary).<br>**2** Notes and descriptions of the individual functions can be displayed by simply

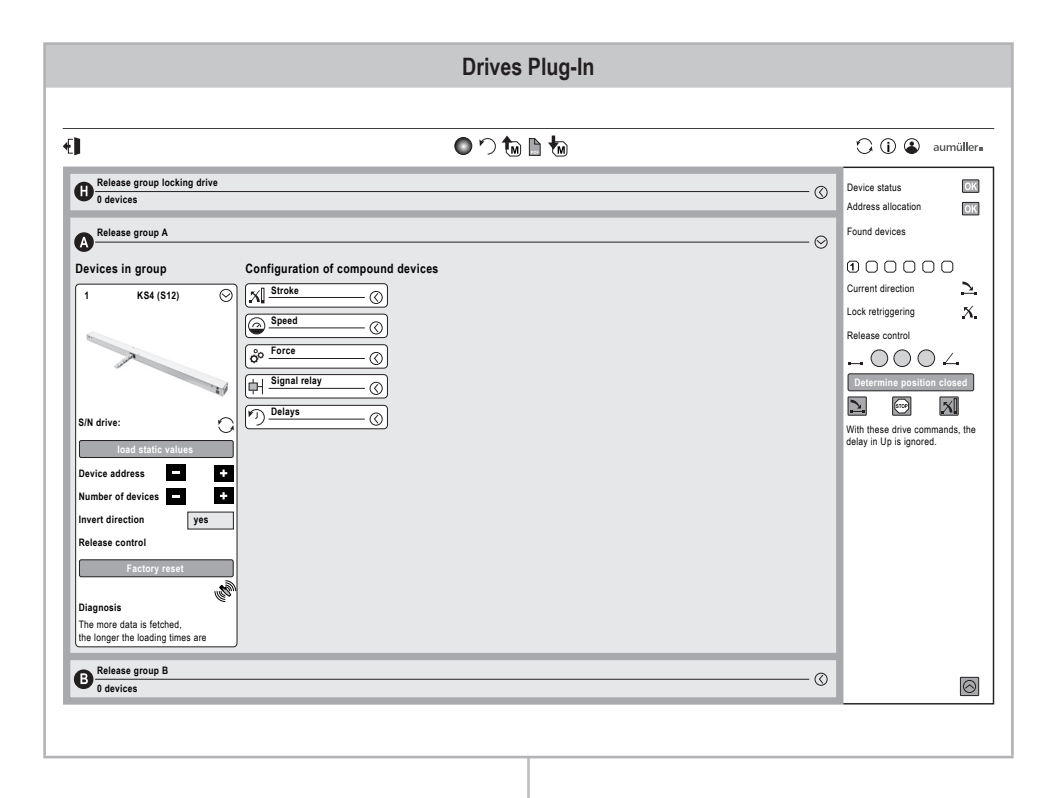

#### www.aumueller-gmbh.de

AUMÜLLER AUMATIC GMBH Gemeindewald 11 86672 Thierhaupten

Tel. +49 8271 8185-0 Fax +49 8271 8185-250 info@aumueller-gmbh.de

9000015401\_V3.0\_KW 32.2023